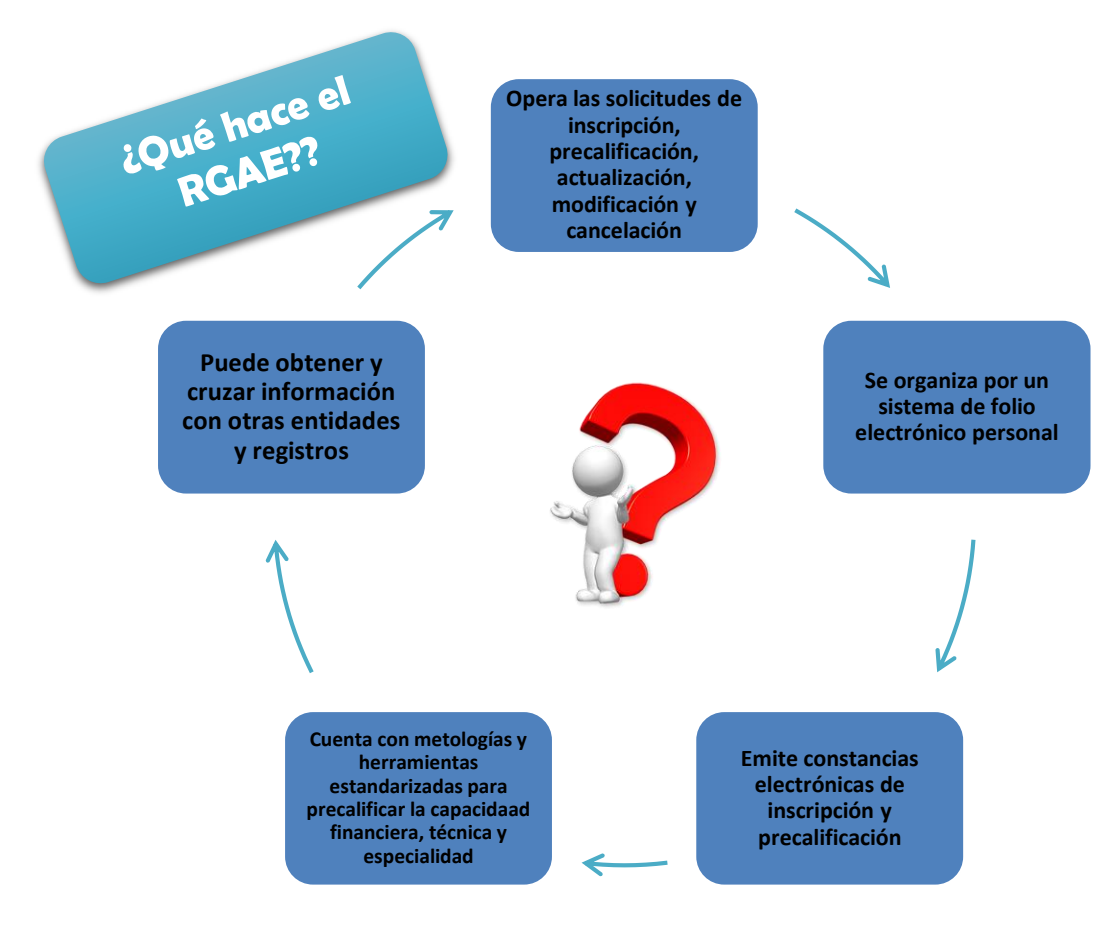

## **Proceso de Verificación** de la Unidad **Ejecutora**

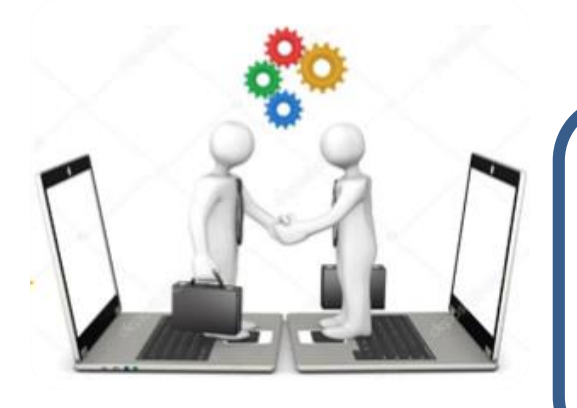

## **Unidad Ejecutora**

Es la encargada de ejecutar el presupuesto asignado de conformidad con las acciones y objetivos planteados a los instrumentos de planificación, respondiendo a su mandato institucional.

## **Requisitos para obtener usuario**

- **1.** Descargar y llenar formulario del portal web del RGAE.
- **2.** Adjuntar el formulario, copia de DPI y acta de nombramiento.
- **3.** RGAE notificará vía correo electrónico sus credenciales.

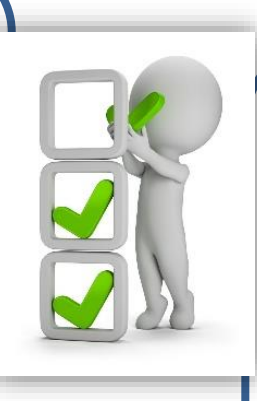

## **Verificación de constancias electrónicas**

- **1.** Ingresa al portal web del RGAE.
- **2.** Selecciona "Validar Constancia"
- **3.** Ingresa número de correlativo de la constancia.
- **4.** Verifica la autenticidad de la constancia electrónica.

\*También puedes verificar a través del código QR

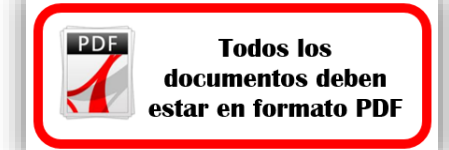

**Visítanos en www.rgae.gob.gt**